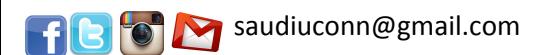

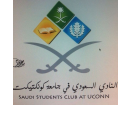

السلام عليكم ورحمة االله وبركاته، 

Hello, 

This flyer demonstrates the steps of activating your UCONN email. It's important to have your UCONN email activated, so you communicate with the university. The Saudi Student Club at UCONN is also eager to be in touch with you, as well as serving and cooperating in our upcoming activities.

Badar Almarri Saudi Student Club, COO & the Club Board

هذه المنشورة تحتوي على خطوات تفعيل الايميل الخاص بك في جامعة كناتكت. ايميل الجامعة ضروري جداً في تواصلك مع الجامعة. النادي السعودي في جامعة كناتكت حريص أيضاً على التواصل مع الطلاب وخدمتهم ومشاركتهم في الفعاليات التي يقيمها.

رئيس النادي السعودي بدر المري وأعضاء الهيئة الإدارية

## **خطوات تفعيل ايميلك في اليوكن (اعداد الرقم السري)** Steps to activate your UCONN email (set a password)

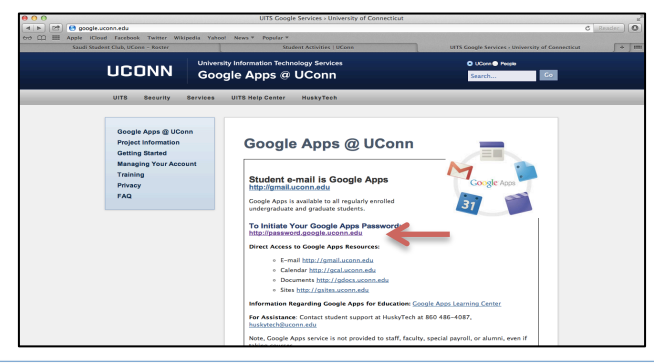

٣) ادخل ال NetID والذي يبتدئ بثلاثة أحرف ويليها خمسة أرقام في الخانة الأولى، والرقم السري في الخانة الثانية. هذان الرقمان مهمان للغاية ما دمت طالباً في اليوكن. 3) Enter your NetID that starts with

three alphabets followed by 5 numbers. Enter your password as well. You have to remember them as long as you are a student at UCONN.

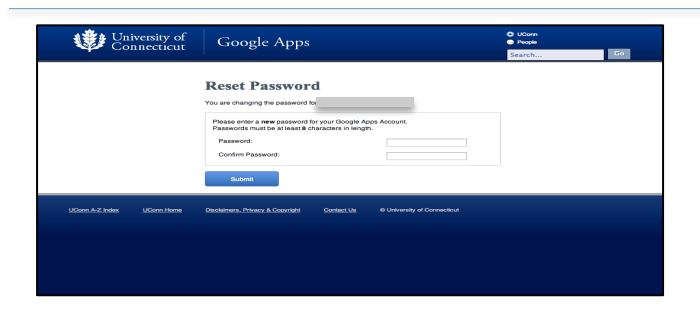

١) في المتصفح، ادخل هذا العنوان: 1) In your browser, go to: google.uconn.edu ٢) هل ترى السهم الأحمر في الصورة؟ اضغط الرابط الذي بجانبه لإنشاء رقمك السري سواء لم تعدده من قبل أو أعددته ونسيته.

2) Do you see the red arrow? click on that link to initiate your password if you don't have one or forgot your old one.

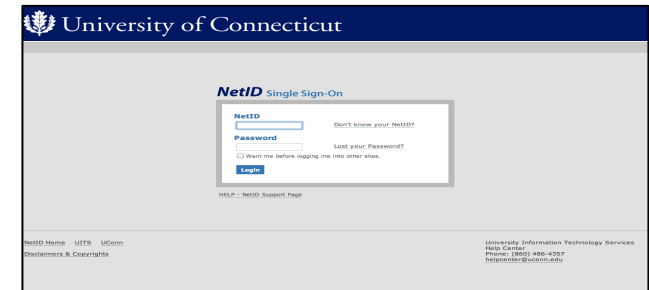

٤) سوف تظهر لك صفحة جديدة، ادخل أي رقم سري من اختيارك على أن يتجاوز ال ٨ أحرف أو أرقام. ادخله مرتان. سيكون هذا هو الرقم السري لايميلك في اليوكن. لا تنساه! 4) A new page will show up. Enter a password of more than 8 digits twice.

This will be your UCONN email password. Don't forget it!

*Congratulation!* You have set *up the password of your UCONN email.* 

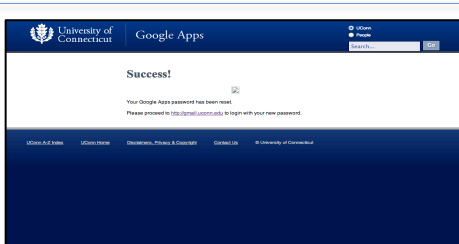

مبروك! لقد أعددت الرقم السري لايميلك في اليوكن*.* 

## f **B** o **M** saudiuconn@gmail.com

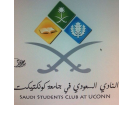

السلام عليكم ورحمة االله وبركاته، 

Hello, 

This flyer demonstrates the steps of forwarding your emails, sent to UCONN email, to your personal email (i.e. Gmail and Hotmail). It's important to have your UCONN email activated, so you communicate with the university. The Saudi Student Club at UCONN is also eager to be in touch with you, as well as serving and cooperating in our upcoming activities.

Badar Almarri Saudi Student Club, COO & the Club Council

هذه المنشورة تحتوي على خطوات تحويل الرسائل الاكترونية من ايميلك في اليوكن إلى الايميل الشخصي ( مثلاً Gmail and Hotmail ) . ايميل الجامعة ضروري جداً في تواصلك مع الجامعة. النادي السعودي في جامعة كناتكت حريص أيضاً على التواصل مع الطلاب وخدمتهم ومشاركتهم في الفعاليات التي يقيمها.

 رئيس النادي السعودي بدر المري وأعضاء الهيئة الإدارية

## **خطوات تحويل رسائلك الواردة لايميلك في اليوكن إلي ايميلك الشخصي Steps to forward your emails from UCONN email to your personal email**

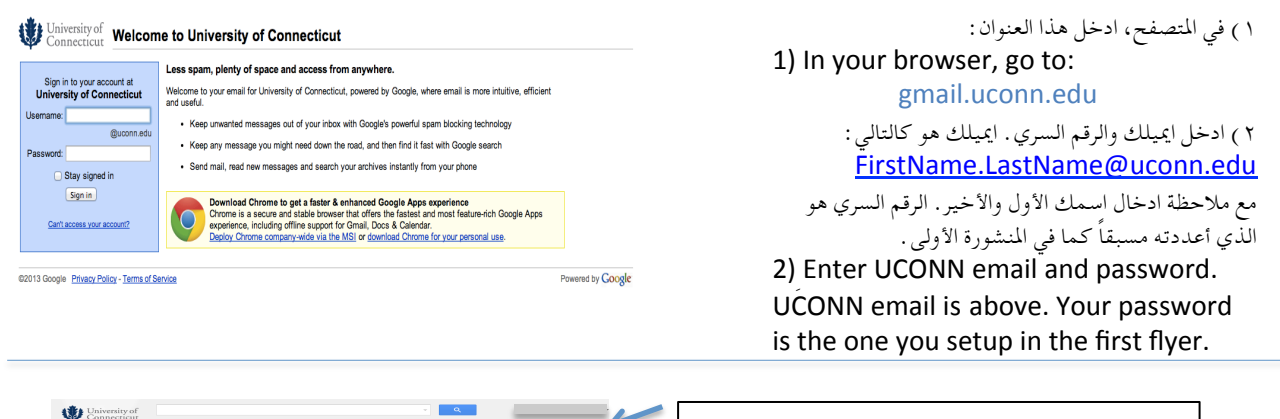

 $\frac{1}{2}$  (  $\frac{1}{2}$  )  $\frac{1}{2}$ 

ity:<br>ble (on larger displays)

٣) اضغط على العلامة المؤشر عليها في الجهة اليمنى من الشاشة، ثم اضغط على Settings. 3) Click on the symbol in the upper-right corner. Then click on Settings

٤) في الشريط العلوي، اضغط على (Forwarding Add a) زر على اضغط ثم ،)and POP/IMAP forwarding address) كما هو ظاهر في الصورة. 4) In the tab menu, click on (Forwarding and POP/IMAP), then click on the button (Add a forwarding address).

**UCAELI Dates - Fall 2013 RE'** ADUATE\_STUDENTS-L) Stu veek of September 9-15 - Inte **Chudy, Robert** ee Hour TODAY! - Coffee Hour TODAY V **UATE\_STUDENTS-L) Student Daily Digest - Unive** 键 Fi

 $\circ$ 

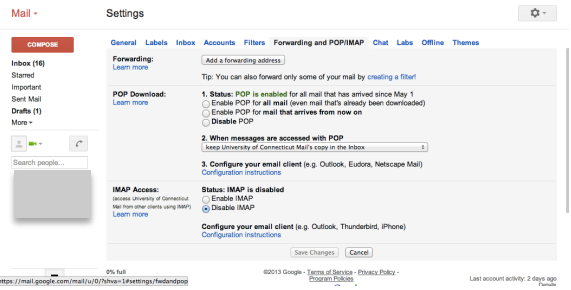

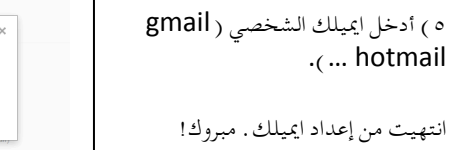

5) Enter your personal Add a forwarding address email (gmail, hotmail...) Please enter a new forwarding email address Next Cancel

Done. Congrats!

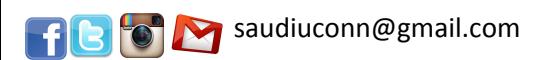

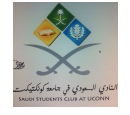

السلام عليكم ورحمة االله وبركاته، 

Hello, 

This flyer demonstrates the steps of registering in the Saudi Student Club at UCONN. This club is official in  $UCONN - Student Organizations and SACM - Student$ Clubs. By registering, you keep in touch with our club and be aware of our activities.

Badar Almarri Saudi Student Club, COO & the Club Council

هذه المنشورة تحتوي على خطوات التسجيل في صفحة النادي السعودي التابع رسمياً لمنظمات الطلبة في جامعة اليوكن والأندية الطلابية في الملحقية الثقافية للمملكة العربية السعودية في الولايات المتحدة. تسجيلكم في هذه الصفحة يبقيكم على تواصل مع النادي والاستفادة من الخدمات والأنشطة التي يقدمها.

 رئيس النادي السعودي بدر المري وأعضاء الهيئة الإدارية

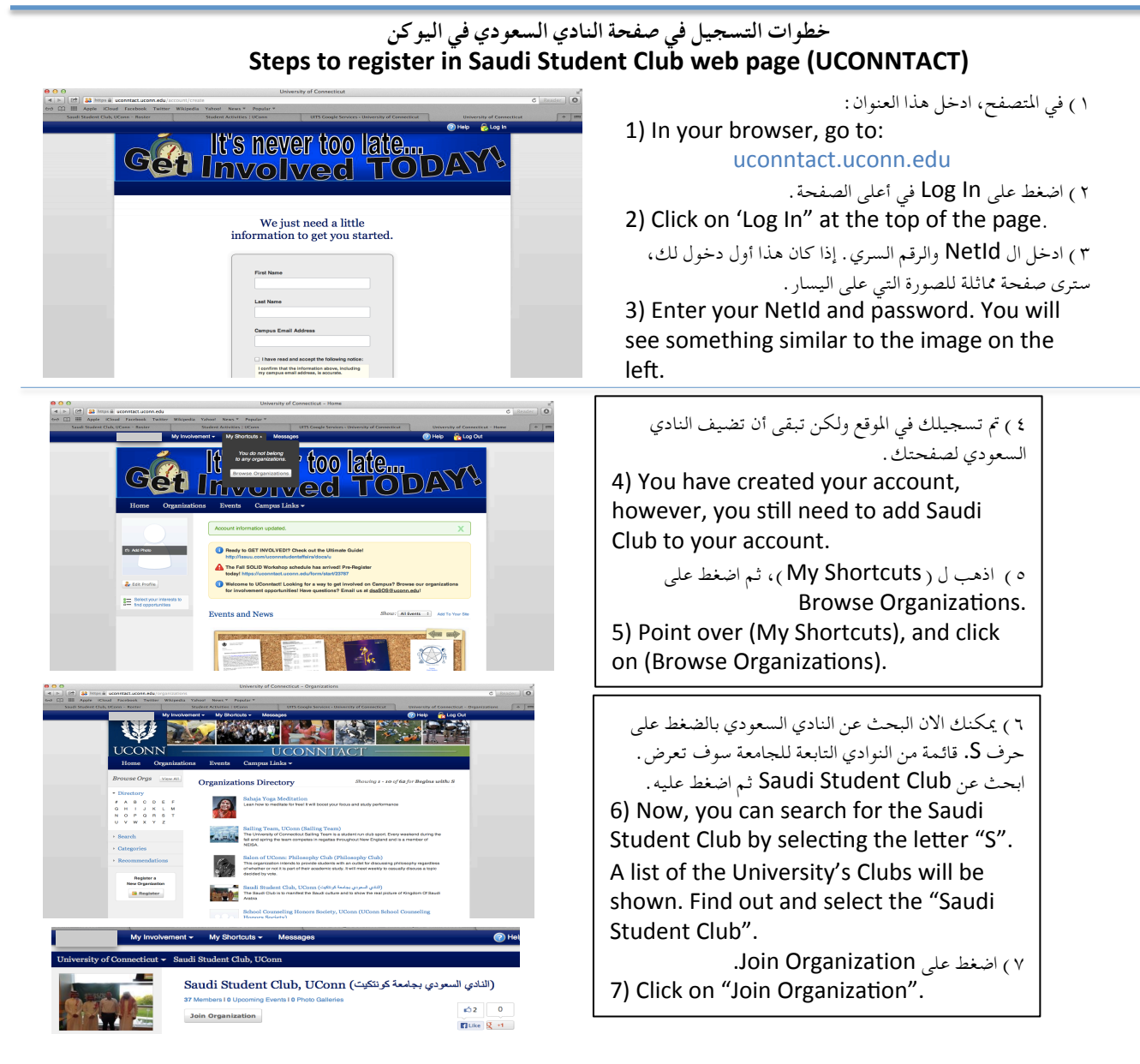

بنفس الطريقة، يمكنك الإشتراك في أي منظمة أو نادي يتوافق مع اهتماماتك. شكراً لانضمامك معنا. Similarly, you can register in any organization of your interest. Thanks for joining us.